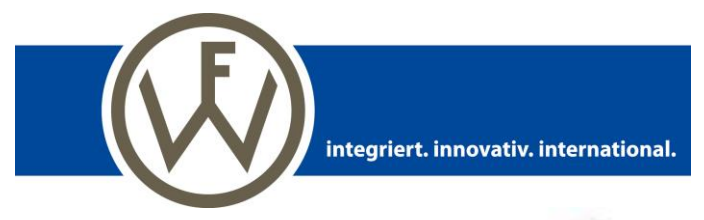

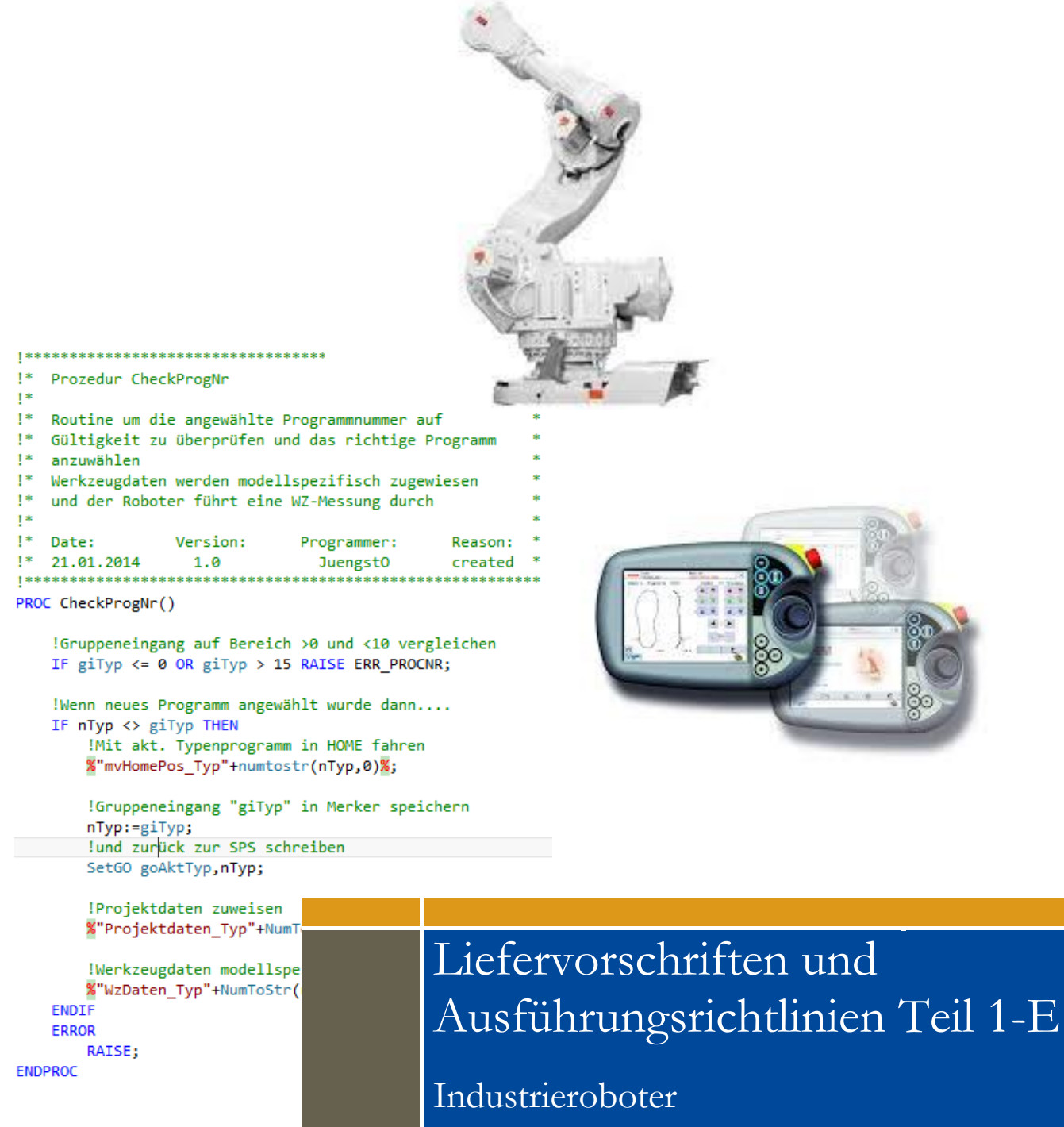

Version 2.0.6 **| Stand 22.06.2021**

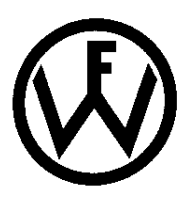

# Inhalt

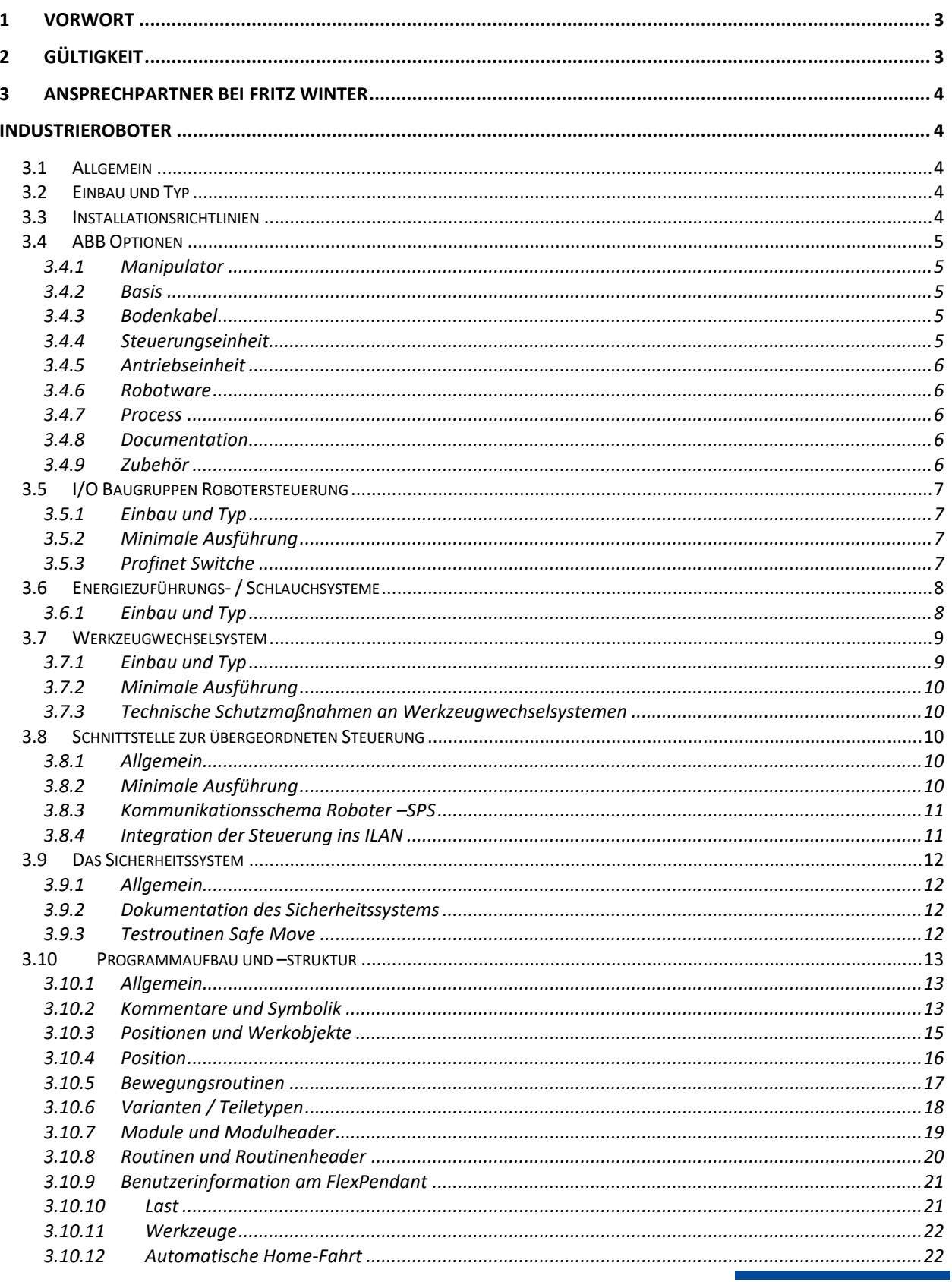

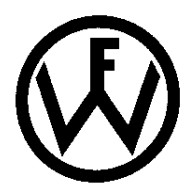

# **Liefervorschriften und Ausführungsrichtlinien Teil 1-E:**

Industrieroboter Version 2.0.6 | Stand: 22.06.2021

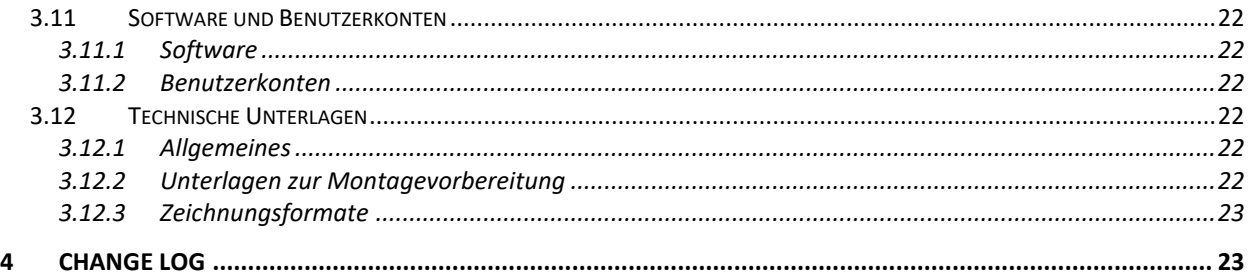

# <span id="page-2-0"></span>**1 Vorwort**

Wir bei Fritz Winter legen unseren Fokus auf einen effizienten und ressourcenschonenden Umgang von Energie. Bei allen Betrachtungen, wie bei Sanierungs- und Neuplanungen ist die sinnvolle Nutzung der einzusetzenden Energie, unter Berücksichtigung ökonomischer Aspekte, zu untersuchen und zu beachten. Alle Beschaffungsprojekte bei Fritz Winter sind von sehr anspruchsvollen Kostenzielen und sehr hohen Anforderungen bezüglich der Produktivität der Produktionsmittel geprägt. Um dies zu gewährleisten, wird kontinuierlich eine Überarbeitung der technischen Standards der Produktionsmittel betrieben. Die vorliegende Richtlinie ist integraler Bestandteil der Fritz Winter Liefervorschriften und definiert die Produktionsmittelvorgabe "Liefervorschriften und Ausführungsrichtlinien - Teil 1-E - Industrieroboter" der Fritz Winter GmbH & Co.KG (*im weiteren Verlauf verkürzt FW genannt*). Die Einhaltung der Richtlinie Teil 1-E ist bindend und muss mit Angebotsabgabe bestätigt werden. Die zum Zeitpunkt der Auftragsvergabe verhandelten Richtlinien sind verbindlich. Sind aus Anbietersicht zu einzelnen Punkten Abweichungen notwendig, so ist auf dieses im Angebot hinzuweisen und muss von FW **schriftlich** genehmigt werden.

# **Der Auftragnehmer ist dafür verantwortlich, dass alle seine am Auftrag beteiligten Unterlieferanten, die zur Zeit der Auftragsvergabe gültigen Richtlinien von FW einhalten**.

Die Vorgaben dieser Richtlinien sind soweit als bindend zu betrachten, als dadurch keine Betriebs- bzw. Sicherheitsrisiken entstehen. Falls diese vom Maschinenhersteller erkannt werden, ist er verpflichtet, mit der zuständigen Fachabteilung (siehe Ansprechpartner bei Fritz Winter) bei FW eine Klärung bzw. Sonderfreigabe in schriftlicher Form einzuholen.

# <span id="page-2-1"></span>**2 Gültigkeit**

Diese Liefervorschriften und Ausführungsrichtlinie besitzt Gültigkeit für die im Folgenden aufgeführten Standorte:

- Stadtallendorf, Hessen, Deutschland
- **Laubach, Hessen, Deutschland**
- Niederofleiden, Hessen, Deutschland

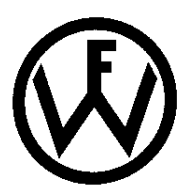

# <span id="page-3-0"></span>**3 Ansprechpartner bei Fritz Winter**

**Ansprechpartner ist der in der Bestellung aufgeführte Projektleiter**

# <span id="page-3-1"></span>**Industrieroboter**

# <span id="page-3-2"></span>**3.1 Allgemein**

Es sind ausschließlich Industrieroboter der Firma ABB zu verwenden. Maximal Handhabungsgewichte und Bewegungsradien ergeben sich aus dem Projekt bzw. der Aufgabenstellung und sind vom Lieferant zu ermitteln und zu prüfen.

# <span id="page-3-3"></span>**3.2 Einbau und Typ**

Der Einbauort und Robotertyp ergeben sich aus dem Projekt

# <span id="page-3-4"></span>**3.3 Installationsrichtlinien**

Die Installation der Robotersteuerung und des Roboters erfolgt grundsätzlich nach DIN VDE 0100 – Errichtung elektrischer Anlagen. Des Weiteren sind unsere Ausführungsrichtlinien Teil 1- A und Teil 1-B zu beachten und verbindlich einzuhalten. Grundsätzlich sind Stolperstellen durch Bodenkanal zu vermeiden.

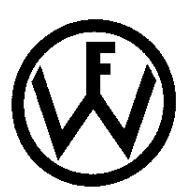

# <span id="page-4-0"></span>**3.4 ABB Optionen**

Industrieroboter müssen mit folgenden Optionen geliefert werden:

# <span id="page-4-1"></span>**3.4.1 Manipulator**

- 209-202 ABB graphite white std
- 287-3 Protection Foundry Plus
- 334-2 ABB und Foundry Logo
- 430-1 Oberarmadeckungen
- 1999-1 Axis Calibration

# <span id="page-4-2"></span>**3.4.2 Basis**

- 700-3 Single Cabinet Controller (Einzelschrank Steuerung)
- 129-1 für CE Kennzeichnung vorbereitet
- 769-2 Versorgungsspannung 400V
- 752-2 Netzanschluss über Stecker HAN HSB 6p+E
- 742-1 Hauptschalter Drehschalter
- 708-1 Schaltschrankumgebungstemperatur bis max. 45°C
- 764-2 Feuchtstaubfilter
- 741-1 Steckerfeldabdeckung für ein Feld
- 438-1 Mängelhaftungszeitraum nach Auslieferung 18 Monate (Partner)/12 Monate (Endkunde)

# <span id="page-4-3"></span>**3.4.3 Bodenkabel**

# **Die Länge der Floor-Cables muss sich aus dem Projekt ergeben (Aufstellungsplan).**

- 210-X Manipulatorkabel
- 16-1 Kundensignalschnittstelle zum Schaltschrank verbunden
- 94-X Kundensignalkabel
- 859-X Kundensignalkabel, ProfiNet

# <span id="page-4-4"></span>**3.4.4 Steuerungseinheit**

- 701-X Flexpendant Verbindungskabel
- 888-2 ProfiNet I/O Master/Slave Software
- 731-2 Sicherheitssignale extern
- 996-1 Safety Module
- 997-1 Profisafe F-Device
- 1125-2 Safe Move Pro
- 735-8 Keyless Selector 2 modes

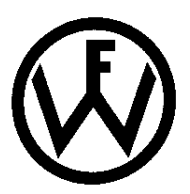

# <span id="page-5-0"></span>**3.4.5 Antriebseinheit**

736-1 Servicesteckdose 230V

#### <span id="page-5-1"></span>**3.4.6 Robotware**

#### **Robotware zum Zeitpunkt der Auslieferung auf dem akt. neusten Stand!**

- 685-X Betriebssystem RobotWare
- 608-1 Softwareerweiterung World Zones
- 611-1 Softwareerweiterung Path Recovery
- 613-1 Softwareerweiterung Collision Detection
- 616-1 PC Interface: PC Interface

#### <span id="page-5-2"></span>**3.4.7 Process**

- 455-8 Communication: Parallel und Ethernet
- 778-1 DressPack Material Handhabung
- 798-3 Sockel bis Achse 3
- 458-1 Gegensteckersatz Anwendersignale an Achse 3 inkl. BUS (CP/CS/BUS)

#### <span id="page-5-3"></span>**3.4.8 Documentation**

808-1 Dokumentation auf CD (1Stück)

#### <span id="page-5-4"></span>**3.4.9 Zubehör**

Es ist folgendes optionales Zubehör mitzuliefern und zu installieren:

Flex Pendant Retractable Cable.

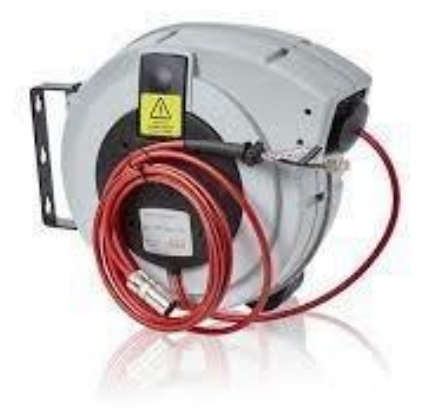

**Abbildung 0-1 Flex Pendant Retractable Cable**

**Die Bestellnummer für das "Retractable Cable" ergibt sich aus der Version des Flex Pendant (MTU2 oder MTU3) und den örtlichen Gegebenheiten (Kabellänge).** 

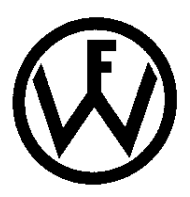

# <span id="page-6-0"></span>**3.5 I/O Baugruppen Robotersteuerung**

Werden an den Roboter E/A´s benötigt, sind diese mit einer ET200PRO-HF als Profinet Busanschaltung (Interfacemodul) und entsprechend zugehörigen ET200PRO – HF Modulen auf der Achse 3 zu realisieren.

# <span id="page-6-1"></span>**3.5.1 Einbau und Typ**

- Montage auf Achse 3 (Oberarm)
- Montage seitlich oder "on Top" ergibt sich aus dem Projekt (bauseitige Platzverhältnisse)
- Vorzugsweise ist die E/A Baugruppe "on Top" zu installieren

#### <span id="page-6-2"></span>**3.5.2 Minimale Ausführung**

- ET200PRO HF Interfacemodul in HF Ausführung
- Elektronikmodul, 8DI, DC 24V zur Versorgung des Energieüberträgers am Werkzeugwechselsystem. Hier sind die ersten 4 Bits für die Greifercodierung zu reservieren.
- Ventilinsel CPV14 (Typ: 10P-14-8A-ETP-R-J-8C-EX1E-UL1+M#18210)

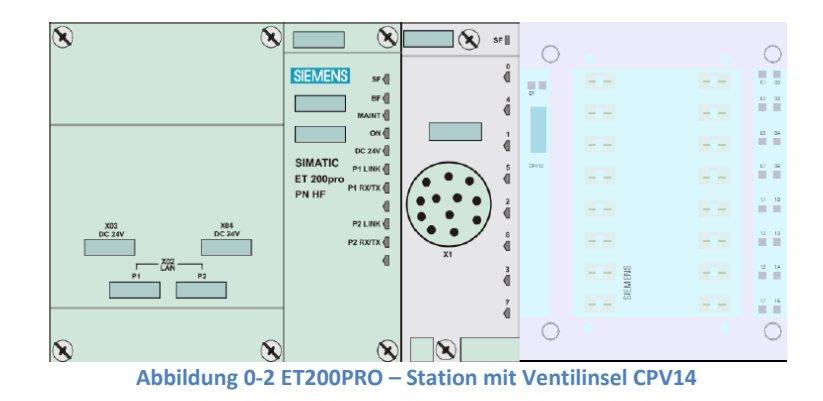

# <span id="page-6-3"></span>**3.5.3 Profinet Switche**

Werden Profinet – Switche benötigt, so sind die freigegebenen Typen zu beachten. Siehe hierzu Ausführungsrichtlinie Teil 1-D.

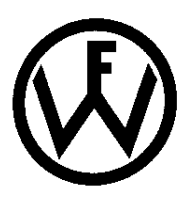

# <span id="page-7-0"></span>**3.6 Energiezuführungs- / Schlauchsysteme**

Als Energiezuführungssystem ist ein LSH-3 Schlauchpaket der Firma LEONI zu installieren. Der Durchmesser des Proflex-Schlauches ergibt sich aus den benötigten Pneumatik- und Elektroverbindungen zum Greiferwechselsystem. Es ist 20% Reserve einzuplanen.

# <span id="page-7-1"></span>**3.6.1 Einbau und Typ**

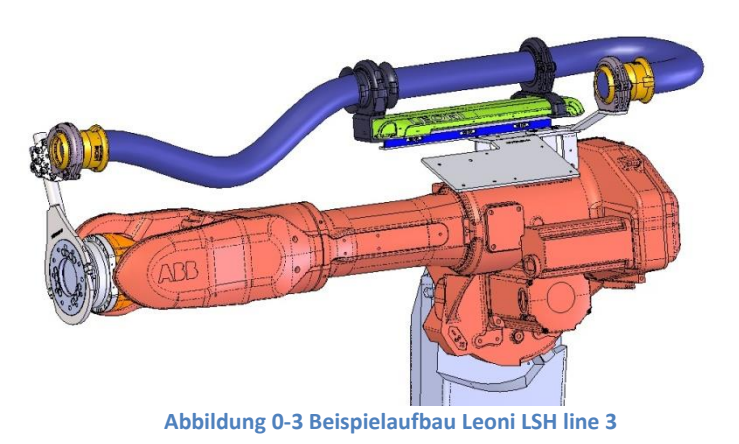

- Montage auf Achse 3
- Befestigungskit für Montage Achse 3
- LSH-Line 3
- Montageplatte Achse 3
- Halter Achse 6 mit Spannschelle
- Leoni Proflex-Schlauch (ø 70mm bei IRB 6700)
- Leoni Hochflexibler Pneumatik-Schlauch FR-Line
- Hochflexible Elektro Leitung

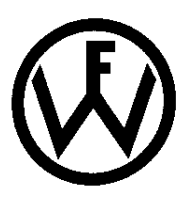

# <span id="page-8-0"></span>**3.7 Werkzeugwechselsystem**

Es sind ausschließlich Schnellwechselsysteme der Fa. Schunk zu verwenden.

# <span id="page-8-1"></span>**3.7.1 Einbau und Typ**

- Montage Roboter- und Werkzeugseitig
- Produktfamilie SWS oder SWS-L (benötigte Baugröße ergibt sich aus den zu verwendenden Werkzeugen und ist vom Lieferant zu ermitteln
- Es ist konstruktiv dafür zu sorgen, dass die Achsen des Tool0 (Basiswerkzeug des Roboters) parallel zu den geometrischen Außenmaßen des Greifers / Roboterwerkzeuges verlaufen.
- **•** Bei Verwendung einer Adapterplatte (Achse  $6 \rightarrow WZWS$ ) wird durch FW eine entsprechende Maßzeichnung zur Herstellung dieser Adapterplatte vorgegeben.

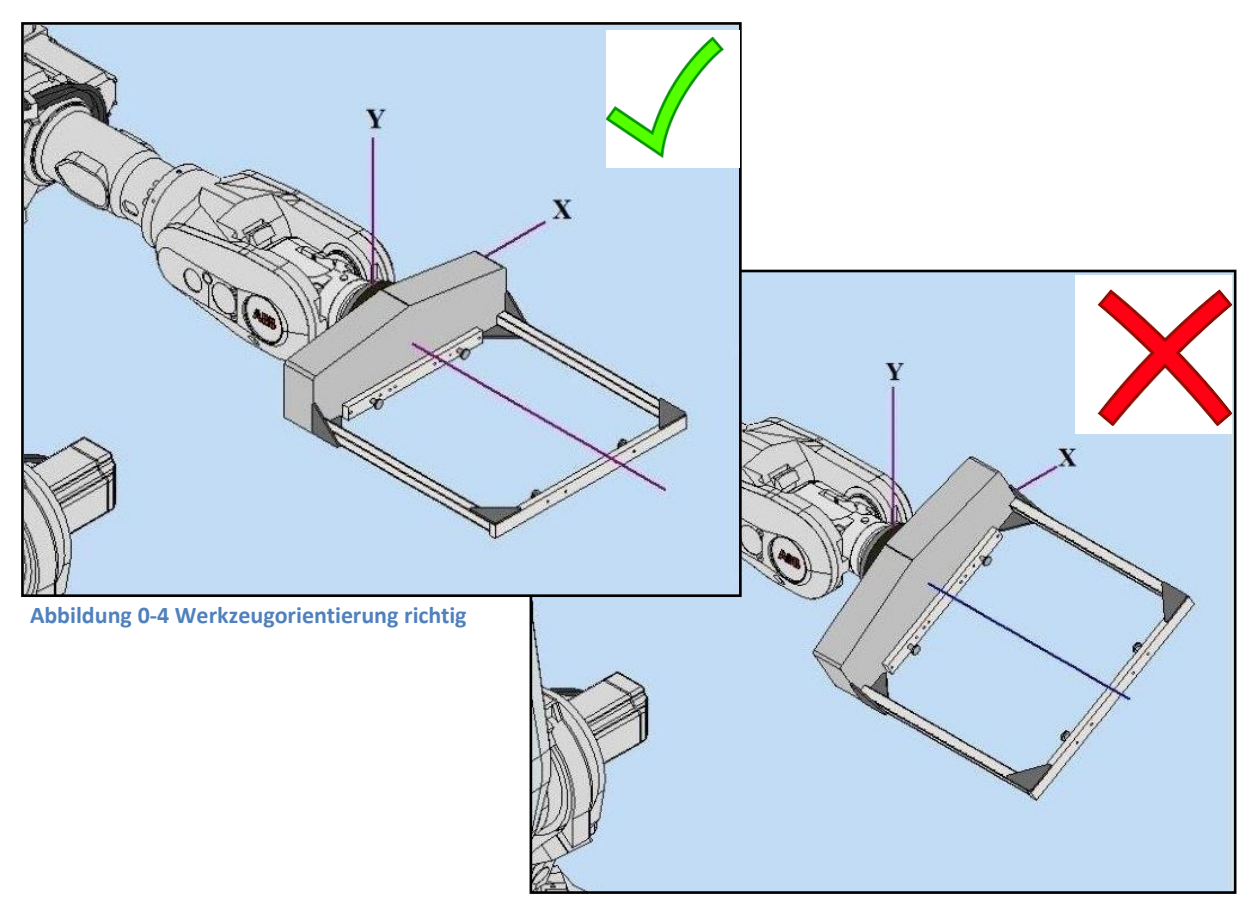

**Abbildung 0-5 Werkzeugorientierung falsch**

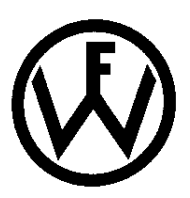

# <span id="page-9-0"></span>**3.7.2 Minimale Ausführung**

- Sensorabfrage der Verriegelung des SWS
- SWO-E Modul zur Übertragung elektrischer Signale zum Werkzeug mit werkzeugseitiger Greifercodierung und G19 - Bajonettverschluss (codierbare Werkzeuge 0-15)

# <span id="page-9-1"></span>**3.7.3 Technische Schutzmaßnahmen an Werkzeugwechselsystemen**

Werkzeugwechselsysteme müssen nach DIN EN ISO 10218-2 in ihrer jeweils aktuellen Fassung ausgeführt werden. Gemäß Norm muss sichergestellt sein, dass eine Fehlanwendung nicht zu einer Gefährdung führt. Des Weiteren muss das Wechselsystem den zu erwartenden statischen und dynamischen Anforderungen standhalten. (Not-Halt, Energieverlust).

# <span id="page-9-2"></span>**3.8 Schnittstelle zur übergeordneten Steuerung**

#### <span id="page-9-3"></span>**3.8.1 Allgemein**

Die Robotersteuerung kommuniziert via Profinet mit der übergeordneten Steuerung (SPS). Alle projektierbaren Signale sind beidseitig (Roboter- und SPS-seitig) anzulegen. Nicht verwendete Signale sind mit "Reserve" zu deklarieren. Sicherheitssingale wie z.B. "NOT-Halt" sind über Profisafe zur SPS zu übertragen. (Option 997-1 Profisafe F-Device).

Für die Netzeinspeisung der Roboter ist im Anlagenschaltschrank ein Lastabgang vorzusehen.

# <span id="page-9-4"></span>**3.8.2 Minimale Ausführung**

- Netzeinspeisung für Roboter aus Anlagenschaltschrank 400V / 50 Hz
- Kommunikation über Profinet für Signalaustausch Roboter  $\leftrightarrow$ SPS
- Kommunikation über Profisafe für alle benötigten Sicherheitssignale
- Übertragung und Projektierung aller Systemsignale (Roboter  $\leftarrow$  SPS)
- Ein Informationsaustausch vom Roboter zur SPS und umgekehrt muss mit einem Handshake erfolgen. Es dürfen keine Signale unverarbeitet verloren gehen.
- Bei zeitkritischen Signalen kann vereinzelt auf Hardware-Kontakte zurückgegriffen werden

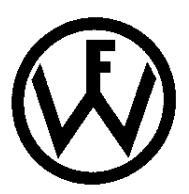

# <span id="page-10-0"></span>**3.8.3 Kommunikationsschema Roboter –SPS**

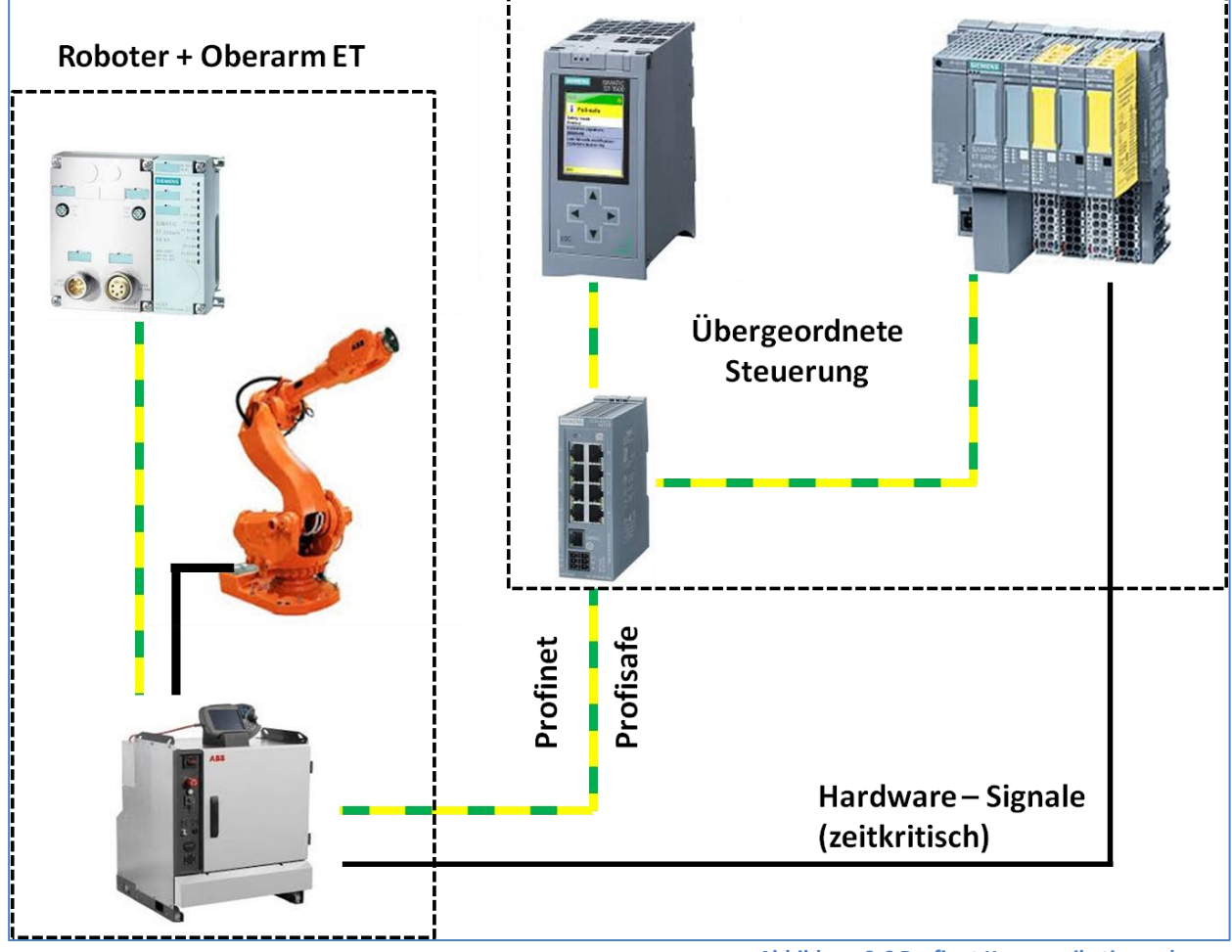

**Abbildung 0-6 Profinet Kommunikationsschema**

# <span id="page-10-1"></span>**3.8.4 Integration der Steuerung ins ILAN**

Die Steuerung ist in unser FW – ILAN zu integrieren. Einzelheiten sowie IP-Adressen / Gateway werden im Verlauf der technischen Planung bekanntgegeben.

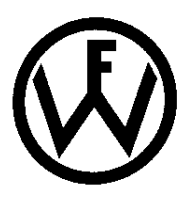

# <span id="page-11-0"></span>**3.9 Das Sicherheitssystem**

#### <span id="page-11-1"></span>**3.9.1 Allgemein**

Alle neu errichteten Roboter bei Fritz Winter müssen mit der Option "SafeMove Pro" ausgestattet sein. Abhängig von der zu Grunde liegenden Risikobeurteilung nach Maschinenrichtlinie (durch den AN zu erstellen) und den aktuellen Basisnormen zur funktionalen Sicherheit von Maschinensteuerungen ist ein Sicherheitslayout der Anlage mit eingetragenen "Safe-Move-Zonen" zu erstellen und an Fritz Winter zu übergeben. Des Weiteren sind etwaige Prüf- und Messprotokolle auszuhändigen. Die Kommunikation zur übergeordneten Steuerung erfolgt via Profisafe.

#### <span id="page-11-2"></span>**3.9.2 Dokumentation des Sicherheitssystems**

Die Dokumentation des Sicherheitssystems wird in unserer Ausführungsrichtlinie Teil 1 F – Elektrische Dokumentation genauer beschrieben.

#### <span id="page-11-3"></span>**3.9.3 Testroutinen Safe Move**

Es sind entsprechende Testroutinen im Programm zu hinterlegen, um das Über- bzw. Unterschreiten der Grenzwerte zu provozieren und testen zu können. Dazu gehören u.a.:

- **TCP** Speed
- **Bremsentest**
- Achsgeschwindigkeit
- Orientierungsüberwachung
- Verletzung der sicheren Zonen

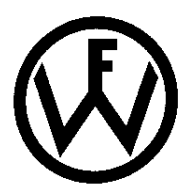

# <span id="page-12-0"></span>**3.10 Programmaufbau und –struktur**

#### <span id="page-12-1"></span>**3.10.1 Allgemein**

Die Software muss einen logischen und verständlichen Aufbau haben. Fritz Winter weiß, dass es verschiedene Wege zu einer "gut strukturierten Software" gibt und möchte diesen Weg auch nicht zu sehr einschränken, aber FW erwartet einen Aufbau und Struktur der Software in Anlehnung an die in den folgenden Kapiteln aufgeführten Vorschriften. In jedem Fall muss der Hersteller seine Struktur und den Aufbau der Software während der Angebotsphase FW erläutern können.

#### **Alle folgenden Kapitel beruhen im Wesentlichen auf den ABB – Programmierrichtlinien**

#### <span id="page-12-2"></span>**3.10.2 Kommentare und Symbolik**

Zu einer gut strukturierten Software gehört auch die lückenlose Kommentierung der Programmabschnitte (Routinen) sowie aussagekräftige Variablennamen und deren Kommentierung. Unkommentierte Abschnitte wird FW nicht akzeptieren. Folgende Programmauszüge verdeutlichen, was Fritz Winter unter einer guten und lückenlosen Kommentierung versteht.

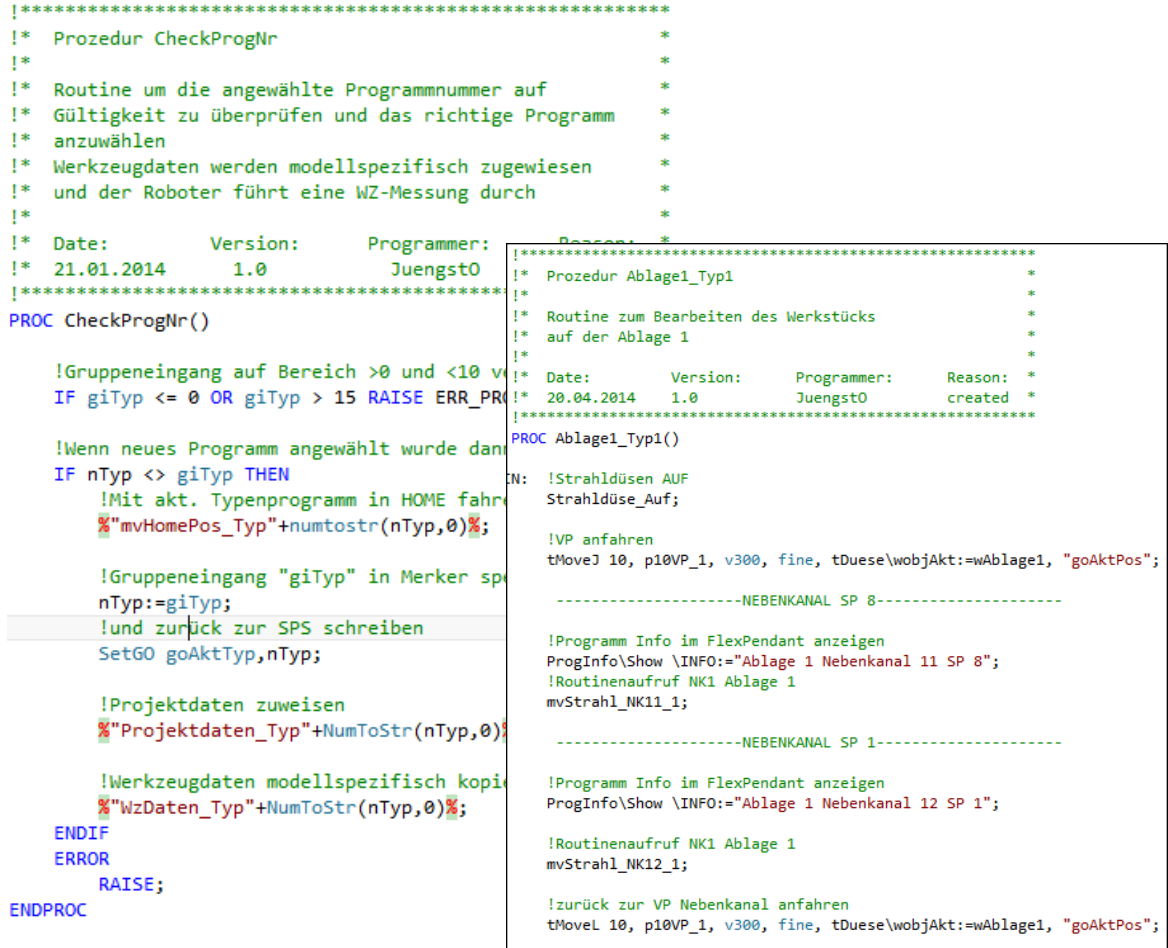

**Abbildung 0-7 Programmauszug Kommentierung und Symbolik**

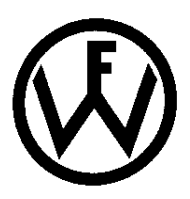

# **3.10.2.1 Allgemeine Benennungsvorschriften**

Bei der Namensvergabe hat das "Handbook of Methods" bindenden Charakter. Die in diesem Handbuch festgelegten Vorsätze zu einzelnen Variablen, Konstanten und Persistents reduzieren zwar die Anzahl der zur weiteren Namensvergabe zur Verfügung stehenden Zeichen (max. 16), sind jedoch für die eindeutige Kennzeichnung unerlässlich. In einer Abfrage wie

# *IF Start = 1 THEN...*

ist z.B. nicht zu erkennen, ob es sich um einen Eingang oder etwas anderes handelt. Erst durch das Präfix *di* wird erkennbar, dass es sich um einen digitalen Eingang handelt

#### (*IF diStart = 1 THEN...*).

#### **Folgende Benennungsregeln sollten beachtet werden:**

- Namen sind selbsterklärend
- Namen von Daten und Signalen erfüllen die Präfix Regeln (pHome, wBand, tGreifer, vTeach)
- Namen sind **nicht** unnötig lang
- Namen sind durch GrossKleinSchreibWeise gut lesbar gegliedert (doTeilEntnommen)
- Namen haben **keine nichtssagenden** Anteile
- $\bullet$  Bewegungsroutinen fangen mit "mv" an
- Es gibt **keine** \*-Positionen

#### **3.10.2.2 Präfixregeln**

Auszug der wichtigsten Datentypen aus den ABB – Programmierrichtlinie IRC5. Variablen, Roboterpositionen E/A-Signale etc. sind entsprechend diesen Präfix Regeln zu benennen.

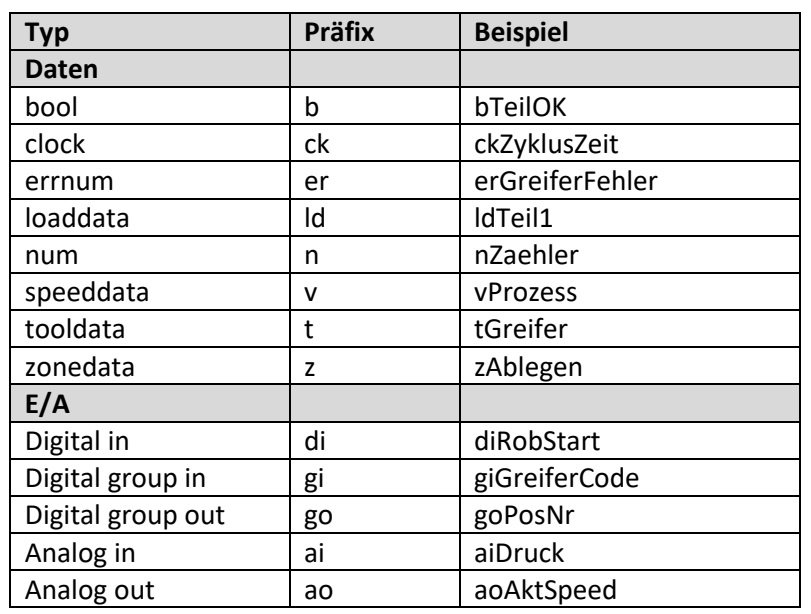

**0-1 Präfixregeln**

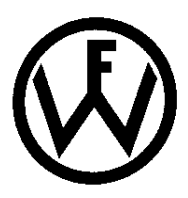

# <span id="page-14-0"></span>**3.10.3 Positionen und Werkobjekte**

Es ist eine Positions- und Werkobjektübersicht an Fritz Winter zu übergeben. Ein Beispiel dazu zeigt die folgende [Abbildung 0-8.](#page-14-1)

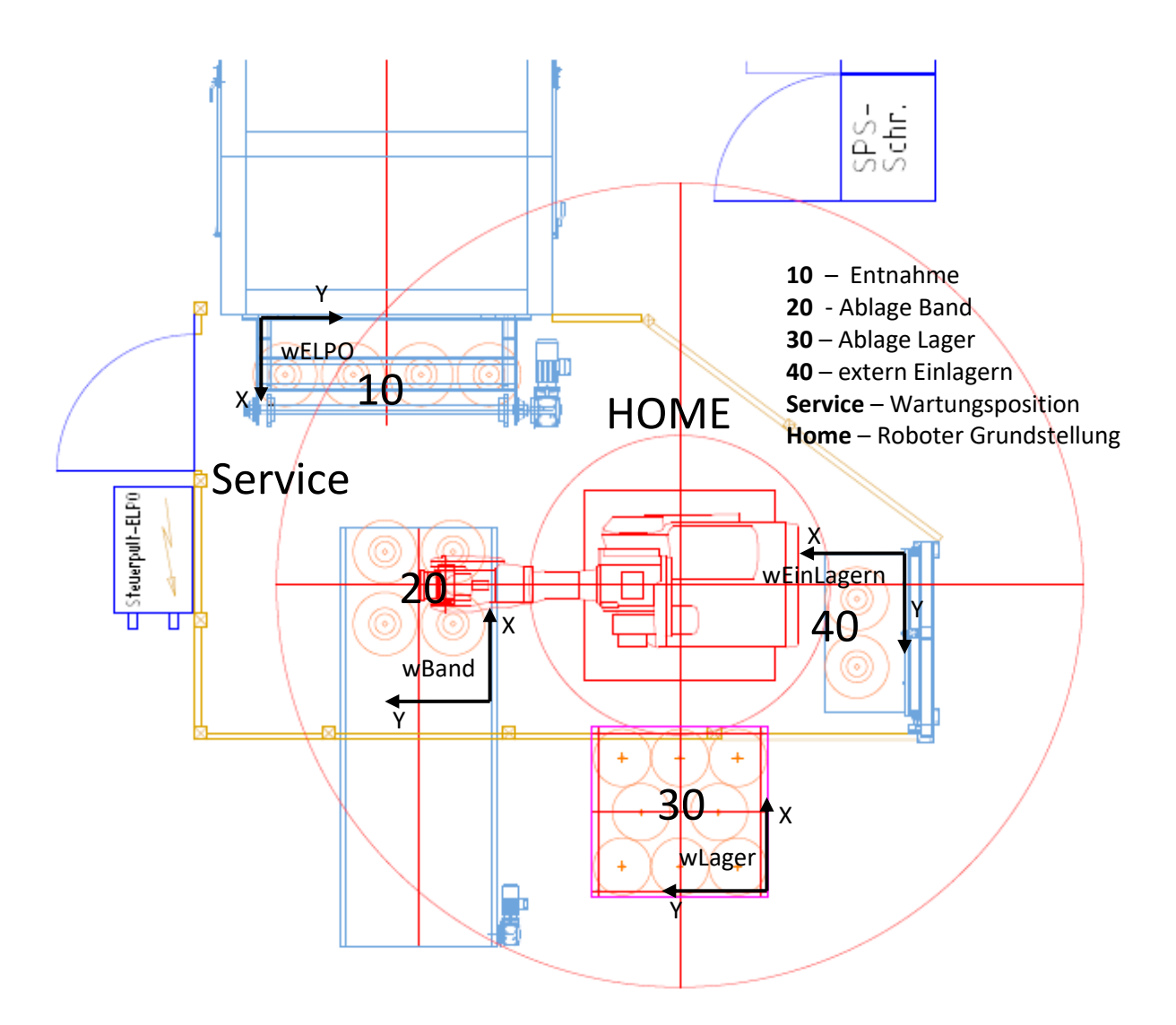

**Abbildung 0-8** *Übersichtsplan Werkobjekte und Positionsgruppen*

#### <span id="page-14-1"></span>**3.10.3.1 Werkobjekte**

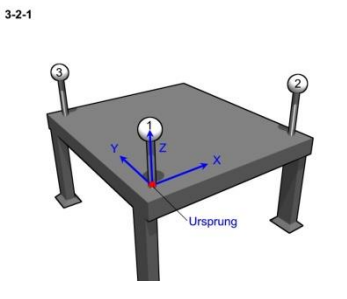

Die Wahl der Koordinatenrichtung berücksichtigt den Standort des Bedieners und erlaubt somit das intuitive Bewegen mit dem Steuerknüppel. Das bedeutet, dass die Auslenkung des Joysticks am Flex Pendant unter Berücksichtigung der Standposition des Bedieners analog der Bewegungsrichtung des Roboters ist.

Des Weiteren ist der Ursprung der Werkobjekte an den jeweiligen Stationen zu markieren und kenntlich zu machen.

**Abbildung 0-9 Werkobjekt mit Ursprung**

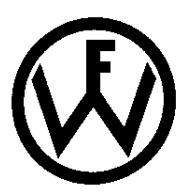

# <span id="page-15-0"></span>**3.10.4 Position**

Folgende Festlegungen für Positionsnamen sind einzuhalten:

- Positionsnamen beginnen grundsätzlich mit "p" (siehe Präfixregeln)
- Besondere Standardpositionen erhalten bezeichnende Namen (pHome)
- Alle anderen Positionen werden gemäß folgender Konvention benannt:

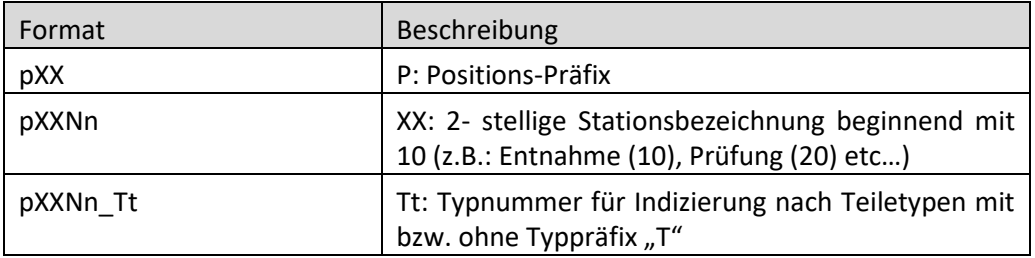

**Tabelle 0-2 Formatierung Robtarget**

Folgende Positionsbezeichnungen (Nn) sind als Standard definiert:

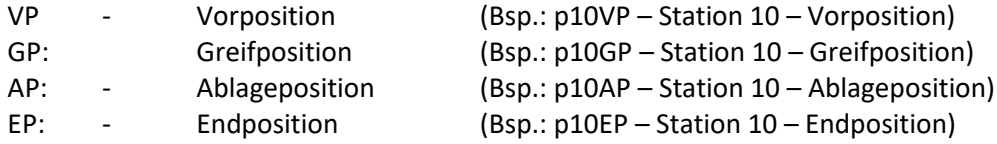

Für untergeordnete Zwischenpositionen hat sich die Durchnummerierung bewährt, da es unmöglich ist, für jede Position einen intelligenten, selbsterklärenden Namen zu finden, der auch noch in die maximale Länge eines Positionsnamens passt.

#### **Vorzugsweise ist mit Offsetpunkten, bezogen auf den Endpunkt zu arbeiten**

#### **Beispiel:**

```
!Entnahmepostion anfahren
!mit Offsetwerten bezogen auf den Endpunkt
1.1Ι.
MoveL Offs(p10GP,0,0,nEntnahmehoehe+100),vLeer,z10,tGreifer\WObj:=wKSM;
MoveL Offs(p10GP,0,0,nEntnahmehoehe+50),v100,z5,tGreifer\WObj:=wKSM;
MoveL Offs(p10GP,0,0,nEntnahmehoehe),v50,fine,tGreifer\WObj:=wKSM;
    !Entnahmepostion anfahren
    !mit Zwischenpunkten
    \mathbf{1}_{\bullet}т.
    MoveL p10_1, vLeer, z10, tGreifer\WObj:=wKSM;
    MoveL p10_2,v100,z5,tGreifer\WObj:=wKSM;
    MoveL p10GP, v50, fine, tGreifer\WObj:=wKSM;
```
#### **Abbildung 0-10 Programmauszug Offset vs. Zwischenpunkte**

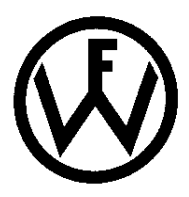

#### <span id="page-16-0"></span>**3.10.5 Bewegungsroutinen**

Der Name für Bewegungsroutinen bezeichnet immer den Start- und den Endpunkt einer Bewegung. Generell beginnen alle Bewegungsroutinen mit dem Präfix "mv".

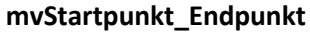

**Beispiel:**

**mv10VP\_Home** bewegt den Roboter von der Station 10 VP- in die Homeposition

**mv10VP\_20VP** bewegt den Roboter von Station 10 VP zur Station 20 VP.

Grundsätzlich wird die erste Position (Startposition) nur im Programmierbetrieb und mit langsamer Geschwindigkeit angefahren. Hierdurch wird ein unkontrolliertes Fahren von der Endposition zurück zur Startposition beim Testen der Roboterbewegungen verhindert.

Es ist nicht zu verhindern, dass ein Werker eine Bewegungsroutine im "Continous"-Modus fährt, was bedeutet, dass nach der letzten Anweisung in der Routine wieder die 1. Anweisung abgearbeitet wird. Eine langsame Geschwindigkeit kann somit unkontrolliertes Fahren und größere Schäden verhindern. Ein Beispiel zur Realisierung dieser Funktion zeigt der folgende Programmausschnitt.

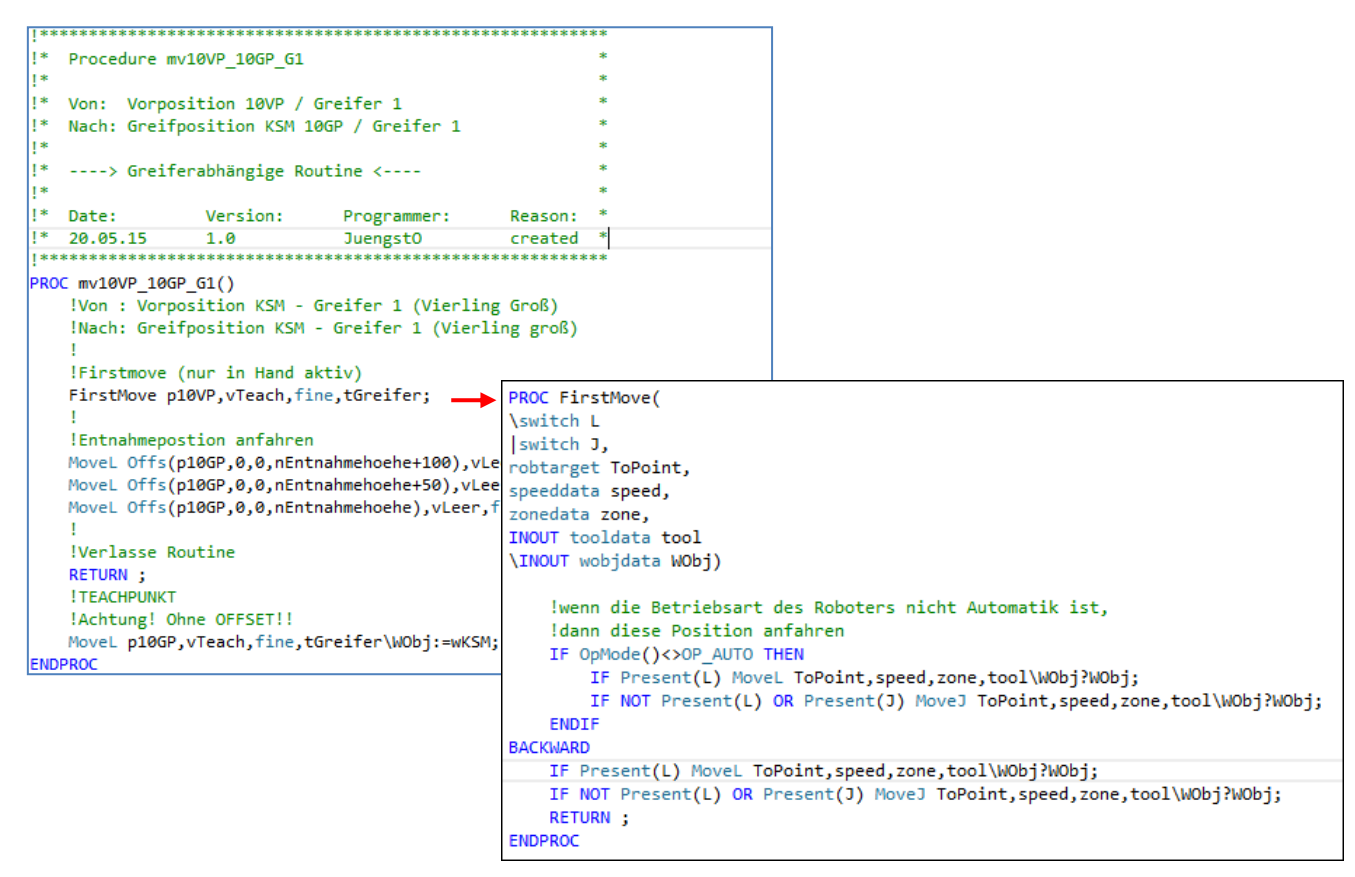

**Abbildung 0-11 Programmauszug mit "FirstMove"** 

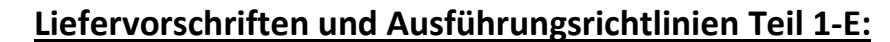

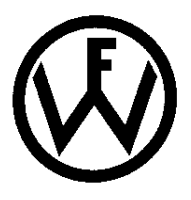

# <span id="page-17-0"></span>**3.10.6 Varianten / Teiletypen**

Werden verschiedene Teile- / Varianten (Modelle) programmiert, welche zwar unterschiedliche Bewegungsroutinen haben, allerdings der Programmablauf als solcher gleich bleibt, so sind alle "modellspezifischen" Bewegungs- und Verwaltungsroutinen zu indizieren und in einem separaten Programmmodul zu speichern. Diese indizierten Bewegungs- & Verwaltungsroutinen werden durch Routinenaufrufe mit später Bindung aus dem Hauptprogramm aufgerufen(%"Name"+Indiz%). Eine Erweiterung der Teile- / Variantentypen muss durch Kopieren und Umbenennen der Module und ohne großen Programmieraufwand möglich sein. Teile / Variantenabhängige Positionen, Geschwindigkeiten, Prozessdaten etc. sind (Modul-) LOCAL zu deklarieren.

#### **Regeln zur Typenverwaltung:**

- Das Programm ist einfach um neue Typen zu erweitern oder zu reduzieren
- Typen sind modular programmiert
- In der Verwaltung ergeben sich **keine Änderungen** durch Erweitern oder Reduzieren
- Es gibt eine Fehlerbehandlung für den Aufruf nicht vorhandener Typen

#### T\_ROB1 (Programm 'R2600\_102197) Programmmodule PROC Produktion () **Daten DE Globale Bewegungen** !Bewegungsüberwachung einstellen Meldungen\_FlexPendant MotionSup\On\TuneValue:=350; ▷ □ R2600\_102197 !Freigabe Ablage 1 **Faktzeit** IF diFrgAblage1 =  $1$  THEN  $\blacktriangle$   $\Box$  Typ01 # Ablage 1\_Typ 1 \* Prozedur Ablage1 Typ1 ProgInfo\Show \INFO:="Ablage 1"; # Ablage2\_Typ1 Routine zum Bearbeiten des Werkstücks !Taktzeit starten auf der Ablage 1 # mvHomePos\_Typ1 ZeitStart: # mvStrahl\_HK21\_1 Date: Version: Programmer: Reason:  $** 20.04.2014$ # mvStrahl\_HK21\_2 !Dynamischer Routinenaufruf / Typensp %"Ablage1\_Typ"+numtoStr(nTyp,0)%;-PROC Ablage1\_Typ1() # mvStrahl\_NK11\_1 N: !Strahldüsen AUF # mvStrahl\_NK11\_2 !Taktzeit stoppen Strahldüse Auf; ZeitStop; # mvStrahl\_NK12\_1 !VP anfahrer tMoveJ 10, p10VP\_1, v300, fine, tDuese\wobjAkt:=wAblage1, "goAktPos"; # mvStrahl\_NK12\_2 !Programm Info im FlexPendant anzeige ProgInfo\Show \INFO:="Ablage 1 letzte # RobSpeed\_Typ1 --------------------NEBENKANAL SP 8-------------------Programm Info im FlexPendant anzeigen TEACH\_BOSCH475 Programm Into im FlexFendant anzeigen<br>ProgInfo\Show \INFO:="Ablage 1 Nebenkanal 11 SP 8";<br>!Routinenaufruf NK1 Ablage 1 # TeileInfo\_Typ1 mvStrahl\_NK11\_1; WzDaten\_Typ1  $\Box$  Typ02 !Programm Info im FlexPendant anzeigen  $\Box$  Typ03 ProgInfo\Show \INFO:="Ablage 1 Nebenkanal 12 SP 1"; !Routinenaufruf NK1 Ablage 1 mvStrahl\_NK12\_1; urück zur VP Nebenkanal anfahr tMoveL 10, p10VP\_1, v300, fine, tDuese\wobjAkt:=wAblage1, "goAktPos";

**Abbildung 0-12 Abb. Programmauszug Varianten / Teiletypen**

Die Bewegungsroutinen mvStrahl\_HK21\_1 etc. werden in den indizierten Routinen "Ablage1\_Typ1" und "Ablage2\_Typ1 entsprechend aufgerufen. Alle Typenspezifischen Bewegungsroutinen sowie Verwaltungsroutinen befinden sich im selben Programmmodul.

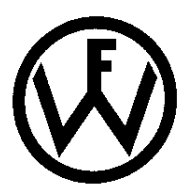

# <span id="page-18-0"></span>**3.10.7 Module und Modulheader**

Ein Modulheader ist anzulegen um einen groben Überblick über die Inhalte des Moduls zu vermitteln. Ein Beispiel dazu liefert folgende Abbildung.

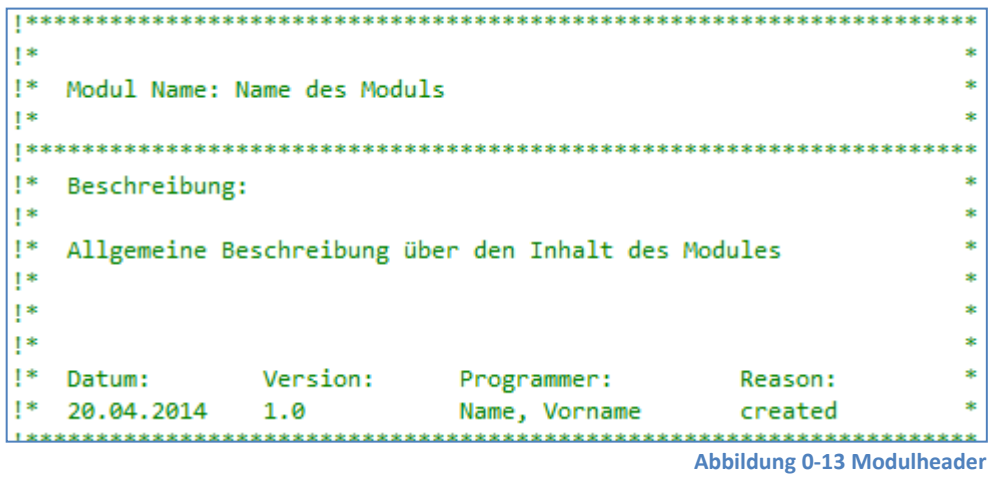

Im Deklarationsteil jedes Moduls müssen die Daten nach Datentypen sortiert abgelegt sein. Ein Beispiel dazu ist in folgender Abbildung zu sehen.

![](_page_18_Picture_61.jpeg)

**Abbildung 0-14 Deklarationsteil sortiert**

![](_page_19_Picture_0.jpeg)

# <span id="page-19-0"></span>**3.10.8 Routinen und Routinenheader**

Verwaltungsroutinen erhalten einen Routinenkopf, der die Funktion der Routine beschreibt. Für Bewegungsprogramme ist ein ausführlicher Routinenkopf sicherlich nicht nötig, da ja in einem Bewegungsprogramm außer Move-Befehlen nichts weiter stehen sollte. Es wird deshalb kein Routinenkopf zwingend vorgeschrieben. Routinenköpfe werden grundsätzlich vor die eigentliche Routine geschrieben. Programmänderungen oder –Anpassungen in der Routine sind im Programmkopf mit Datum, Programmierer und Grund zu vermerken (Change Log)

| !∗ |                    |          |                                              |                | sk:    |
|----|--------------------|----------|----------------------------------------------|----------------|--------|
| !* | Prozedur: Beispiel |          |                                              |                | sk:    |
| !∗ |                    |          |                                              |                | ×      |
| !∗ | Beschreibung:      |          |                                              |                |        |
| !∗ |                    |          |                                              |                | ×      |
| !∗ |                    |          | Allgemeine Beschreibung der Routinenfunktion |                | $\ast$ |
| !∗ |                    |          |                                              |                | ×      |
| !∗ |                    |          |                                              |                | ×      |
| !∗ | Datum:             | Version: | Programmer:                                  | Reason:        | ×      |
| !∗ | 20.04.2014         | 1.0      | Name, Vorname                                | created        |        |
| !* | 26.03.2016         | 1.1      | Name, Vorname                                | Änderungsgrund | ×      |
|    |                    |          |                                              |                |        |
|    |                    |          |                                              |                |        |

**Abbildung 0-15 Routinenheader**

![](_page_20_Picture_0.jpeg)

# **Liefervorschriften und Ausführungsrichtlinien Teil 1-E:**

Industrieroboter Version 2.0.6 | Stand: 22.06.2021

# <span id="page-20-0"></span>**3.10.9 Benutzerinformation am FlexPendant**

Zusätzlich zur der Kommentierung innerhalb des Programmes müssen dem Werker am Flex Pendant Informationen in Klartext zur Verfügung stehen. Besonders wenn der Roboter auf Freigaben aus dem Prozess wartet und dies nicht gleich ersichtlich ist oder ein Programmfehler auftritt, so muss zumindest am Flex Pendant eine Information darüber zur Verfügung stehen. Ebenso gewisse Status Informationen des derzeit laufenden Prozesses (Was macht der Roboter gerade?) müssen dem Werker in Klartext am Roboterbediengerät angezeigt werden.

![](_page_20_Figure_5.jpeg)

#### <span id="page-20-1"></span>**3.10.10 Last**

Alle Lastdaten sind entsprechend definiert und ermittelt. Falls Oberarm – Aufbauten verwendet werden, ist die Armlast definiert und aktiviert. Sowohl die Werkzeuglasten, als auch Teilelasten (falls werkstückgeführt) sind mit "LoadIdentify" ermittelt.

![](_page_21_Picture_0.jpeg)

# <span id="page-21-0"></span>**3.10.11 Werkzeuge**

Die Wahl der Koordinatenrichtung erlaubt "Ausrichten".

# <span id="page-21-1"></span>**3.10.12 Automatische Home-Fahrt**

Im Störfall muss es möglich sein, den Roboter aus jeder (programmierten) Position automatisch in Grundstellung zu fahren.

# <span id="page-21-2"></span>**3.11 Software und Benutzerkonten**

#### <span id="page-21-3"></span>**3.11.1 Software**

Es ist ein konsistenter Softwarestand; welcher dem aktuellen Stand der Anlage entspricht; an FW zu übergeben. Nach der Softwareübergabe wird diese durch FW verwaltet und ist bei nachträglichen Programmänderungen von der zuständigen Fachabteilung einzufordern. Folgende Software ist zu übergeben:

- Ein akt. Roboterbackup inkl. Profinetkonfigurationsdateien (\*.xml)
- Alle sonstigen Konfigurationsdateien
- Robot Studio Projekt als Pack & Go Datei

#### <span id="page-21-4"></span>**3.11.2 Benutzerkonten**

Nach abgeschlossener Inbetriebnahme sind die durch FW vorgegebenen Benutzer in die Steuerung zu importieren. Folgende Datei wird durch die zuständige Fachabteilung ausgehändigt. Das Passwort zum Importieren der Benutzerautorisierung ist zu erfragen.

#### **FW1\_ABB\_UserGroups.rsuas**

# <span id="page-21-5"></span>**3.12 Technische Unterlagen**

#### <span id="page-21-6"></span>**3.12.1 Allgemeines**

Die technische Dokumentation ist fester Bestandteil jeder Roboteranlage und muss in Ausführung und Umfang den geltenden europäischen Normen einschließlich aller Querbezüge zu IEC-Publikation, sowie dem aktuellen Ausführungsstand des Lieferumfanges bei der Abnahme entsprechen. Dabei sind im Allgemeinen folgende Inhalte gefordert:

- Maßgenaue Aufstellungspläne mit allen Maschinenteilen
- Wartungs- und Reparaturanleitungen mit den erforderlichen Konstruktionsplänen
- Schemapläne über Hydraulik und Pneumatik
- **Ersatzteillisten**
- **Elektrische Dokumentation** 
	- o Siehe Ausführungsrichtlinie Teil 1 F Elektrische Dokumentation

#### <span id="page-21-7"></span>**3.12.2 Unterlagen zur Montagevorbereitung**

Aufstellungs- und Installationspläne mit Angaben über vorbereitende Arbeiten zum Aufstellen einer Roboteranlage sind dem Auftraggeber termingerecht zu übermitteln. Terminverschiebungen die durch verspätet übergebene Unterlagen Zustandekommen haben keinerlei aufschiebende Wirkung auf Pönale Forderungen.

![](_page_22_Picture_0.jpeg)

# <span id="page-22-0"></span>**3.12.3 Zeichnungsformate**

Für Konstruktionspläne, hydraulische und pneumatische Schemapläne gelten die üblichen Zeichnungsnormen, für elektrische Dokumentation, Stücklisten und technische Beschreibungen gilt das DIN A4 – Format sowie E-Plan P8 in aktueller Version.

# <span id="page-22-1"></span>**4 Change Log**

![](_page_22_Picture_307.jpeg)